CS 649 Big Data: Tools and Methods Spring Semester, 2022 Doc 24 Running Spark, Partitions Apr 12, 2022

Copyright ©, All rights reserved. 2022 SDSU & Roger Whitney, 5500 Campanile Drive, San Diego, CA 92182-7700 USA. OpenContent [\(http://www.opencontent.org/opl.shtml](http://www.opencontent.org/opl.shtml)) license defines the copyright on this document.

#### **Basic Outline**

Develop & test Spark locally

Upload program file & data to S3

Configure & launch cluster AWS Management Console AWS CLI SDKs

Monitor cluster

Make sure you terminate cluster when done

# **Starting Point**

from random import random from operator import add

from pyspark import SparkContext

```
logger = logging.getLogger(__name__)
logging.basicConfig(level=logging.INFO, format='%(levelname)s: %(mes
```
def calculate\_pi(partitions, output\_uri):

```
def calculate hit():
  x = random() * 2 - 1
  y = random() * 2 - 1
   return 1 if x ** 2 + y ** 2 < 1 else 0
```

```
tries = 100000 * partitions
 logger.info(
```
D<sub>19</sub> "Calculating pi with a total of %s tries in %s partitions.", tries, partiti with SparkSession.builder.appName("My PyPi").getOrCreate() as spa hits = spark.sparkContext.parallelize(range(tries), partitions)\ .map(calculate\_hit)\ .reduce(add)  $pi = 4.0 * hits / tries$ logger.info("%s tries and %s hits gives pi estimate of %s.", tries, hit if output uri is not None: df = spark.createDataFrame( [(tries, hits, pi)], ['tries', 'hits', 'pi'])

#### **What is the Smallest Program that will Run**

from pyspark.sql import SparkSession

if  $name = "$  main ": with SparkSession.builder.appName("Hello").getOrCreate() as spark: df = spark.createDataFrame([("Hello", "World")], ['A', 'B',]) df.write.mode('overwrite').json("s3://rw-output-data/helloWorld")

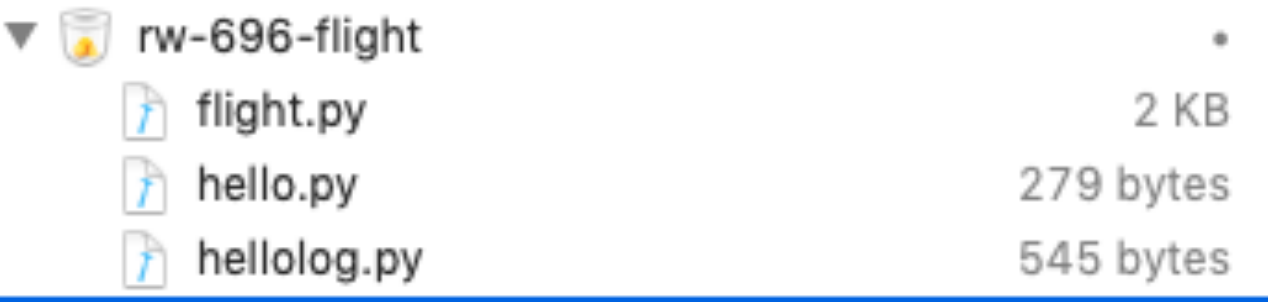

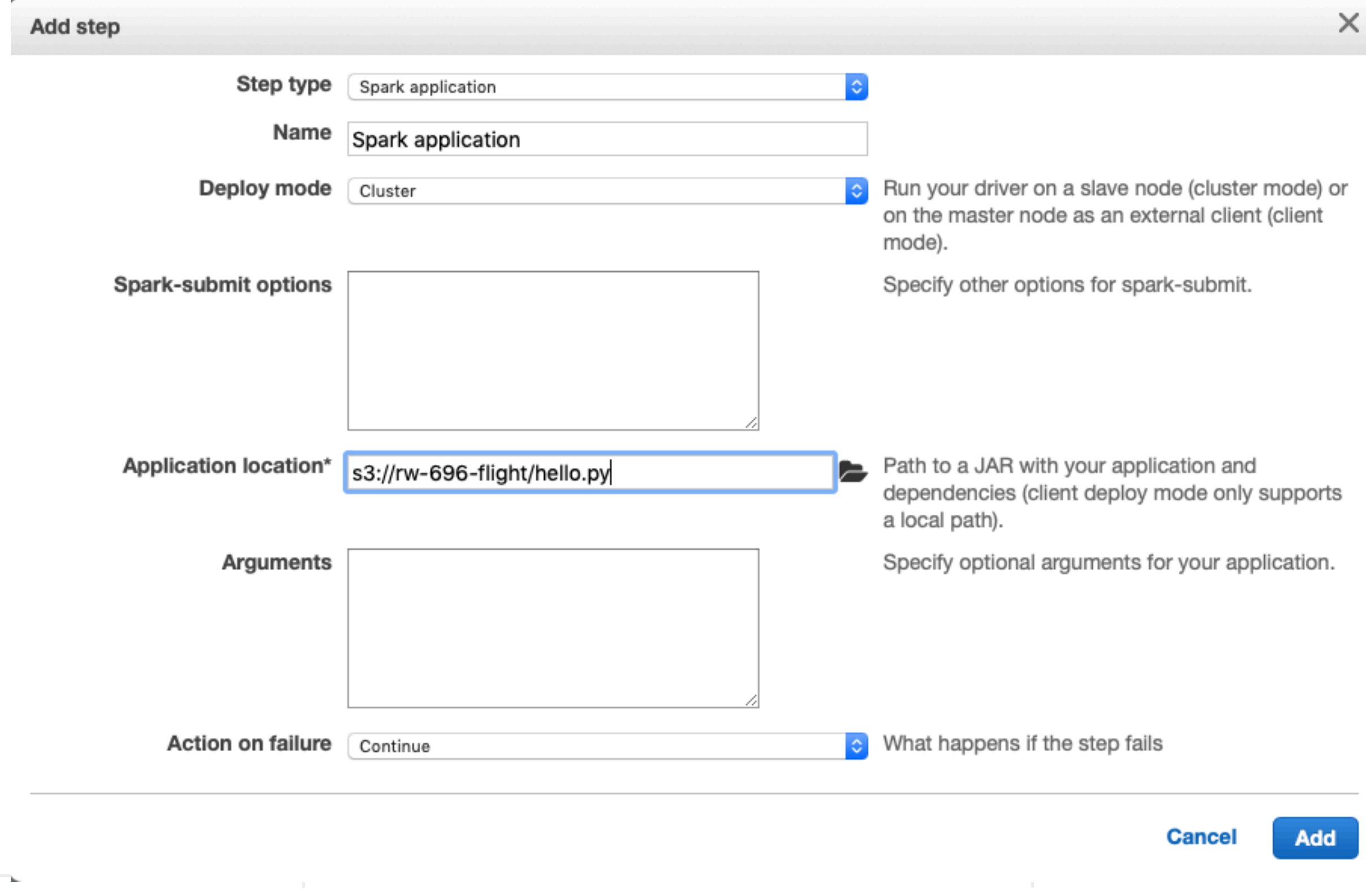

# **Logging**

from pyspark.sql import SparkSession import logging

logger = logging.getLogger(\_\_name\_\_) logging.basicConfig(level=logging.INFO, format='%(levelname)s: %(message)s')

if  $name = "$  main ": logger.info("hello world") logger.error("hello error") logger.debug("hello debug") logger.critical("hello critical") with SparkSession.builder.appName("Hello").getOrCreate() as spark: df = spark.createDataFrame([("Hello", "World")], ['A', 'B',]) df.write.mode('overwrite').json("s3://rw-output-data/helloWorld")

INFO: hello world ERROR: hello error CRITICAL: hello crtical To get log output easily deploy mode must be Client To get log output deploy mode must be Client

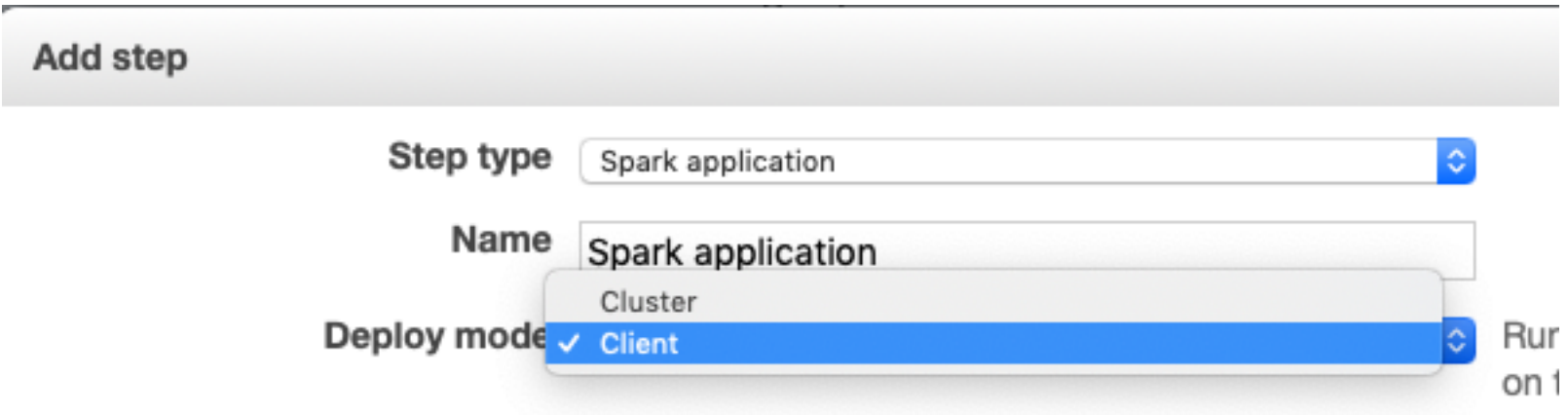

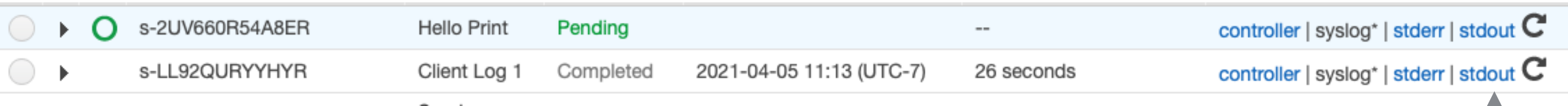

INFO: hello world ERROR: hello error CRITICAL: hello critical

# **Printing**

from pyspark.sql import SparkSession

 $if$  \_\_name\_\_ == "\_\_main\_": print("Hi World") with SparkSession.builder.appName("Hello").getOrCreate() as spark: df = spark.createDataFrame([("Hello", "World")], ['A', 'B',]) df.write.mode('overwrite').json("s3://rw-output-data/helloWorld")

To get print output easily deploy mode must be Client

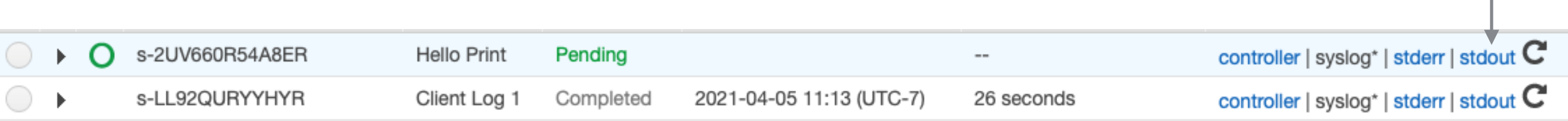

#### Hi World

To get print output easily deploy mode must be Client

#### **Generating the Command Line**

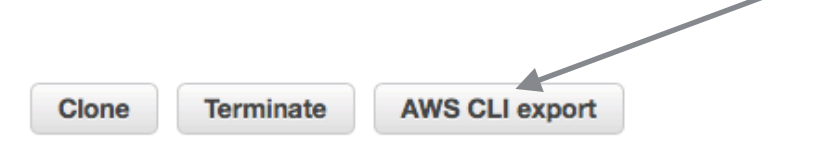

#### **Cluster: CourseSlides** Starting Configuring cluster software

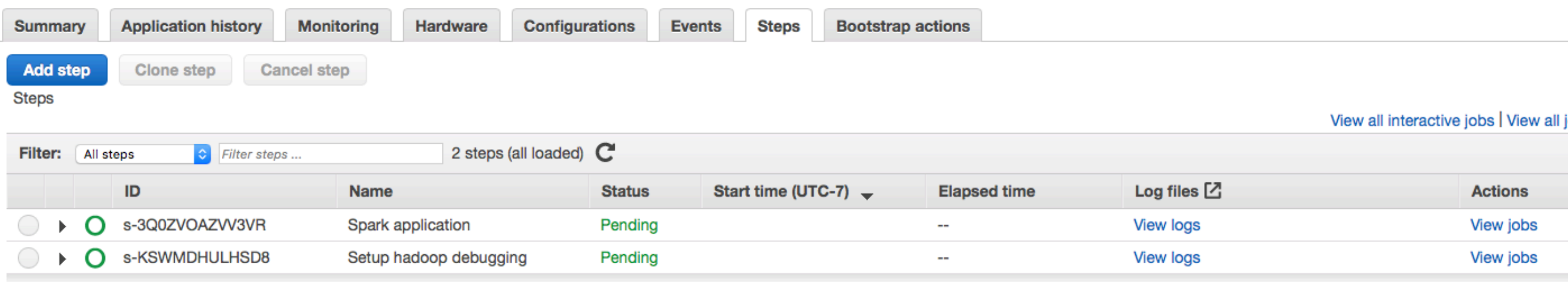

11

#### **AWS CLI export**

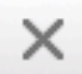

aws emr create-cluster --termination-protected --applications Name=Hadoop Name=Spark --ec2-attributes '{"InstanceProfile":"EMR\_EC2\_DefaultRole","SubnetId":"subnet-0f55196b","EmrManagedSlaveSecurityGroup":"sq-65bffa1c","EmrManagedMasterSecurityGroup":"sg-62bffa1b"}' --release-label emr-5.22.0 --log-uri 's3n://awslogs-834365227482-us-west-2/elasticmapreduce/' --steps '[{"Args":["spark-submit","--deploymode","client","s3://rw-696-flight/pi.py"],"Type":"CUSTOM\_JAR","ActionOnFailure":"CONTINUE","Jar":"commandrunner.jar","Properties":"","Name":"Spark application"}]' --instance-groups "[{"InstanceCount":1,"InstanceGroupType":"MASTER","InstanceType":"m3.xlarge","Name":"Master - 1"}, {"InstanceCount":2,"InstanceGroupType":"CORE","InstanceType":"m3.xlarge","Name":"Core - 2"}]' --auto-scalingrole EMR\_AutoScaling\_DefaultRole --ebs-root-volume-size 10 --service-role EMR\_DefaultRole --enabledebugging --name 'CourseSlides' --scale-down-behavior TERMINATE AT TASK COMPLETION --region us-west-2

#### **Test Program 1 - Pi**

from random import random from operator import add

```
from pyspark import SparkContext
```

```
if name = "main":
   sc = SparkContext(appName="PythonPi")
   partitions = 3
  n = 100000 * partitions
```

```
 def f(_):
  x = random() * 2 - 1
  y = random() * 2 - 1 return 1 if x ** 2 + y ** 2 < 1 else 0
```

```
count = sc.parallelize(range(1, n + 1), partitions).map(f).reduce(add)
print("Pi is roughly %f" % (4.0 * count / n))
```
sc.stop()

Designed to have no Command line dependancies No input or output files

#### **Group By Data**

```
reader = spark.read
reader.option("header",True).option("inferSchema",True)
ordersDF = reader.csv("orders.csv")
ordersDF.show()
```
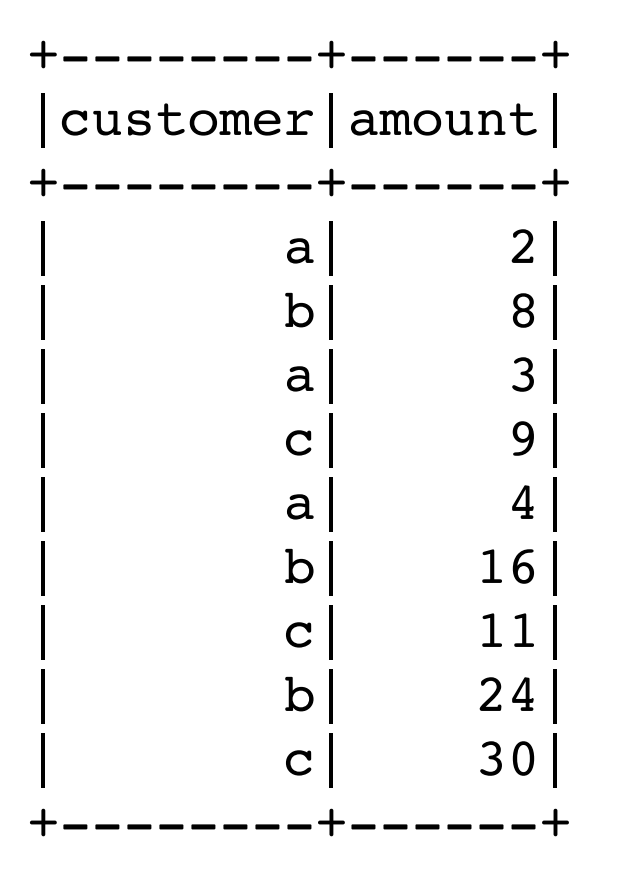

#### **groupBy**

```
import pyspark.sql.functions as F
```

```
amountGrouped = ordersDF.groupBy("customer") \
   .agg( 
       F.sum("amount").alias("Total"),
       F.mean("amount").alias("Average"),
       F.count("amount").alias("Number of Orders"))
amountGrouped.sort("customer").show()
```
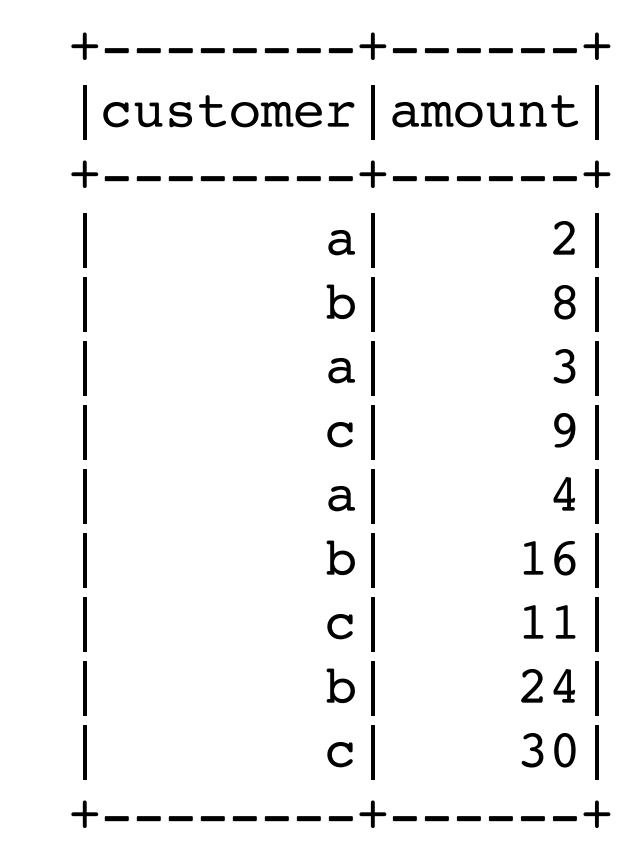

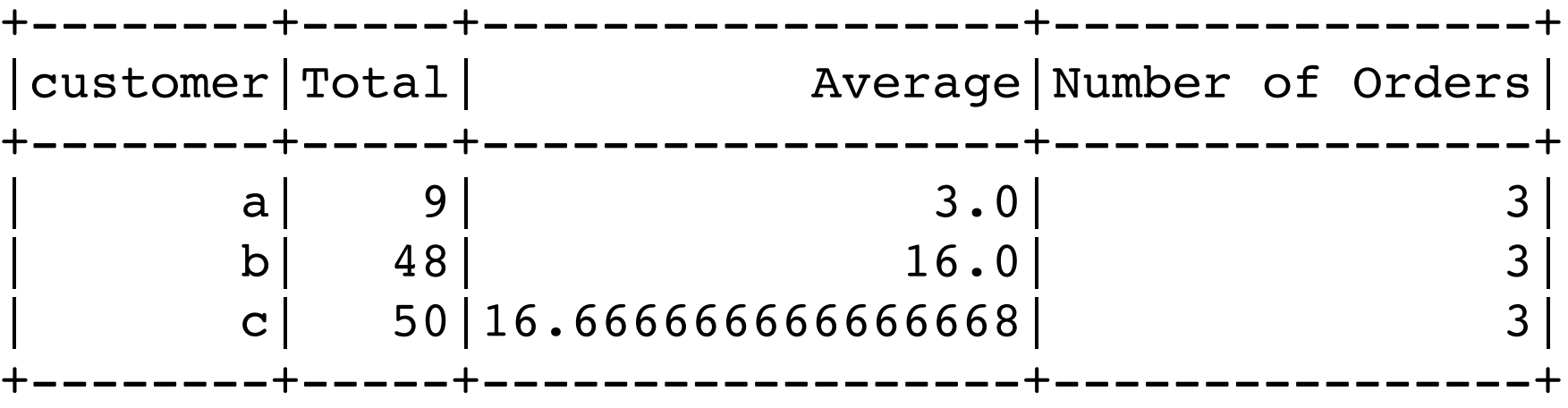

# **How does this work?**

import pyspark.sql.functions as F

```
amountGrouped = ordersDF.groupBy("customer") \
                           .agg(F.sum("amount").alias("Total"))
```

```
amountGrouped.sort("customer").show()
```
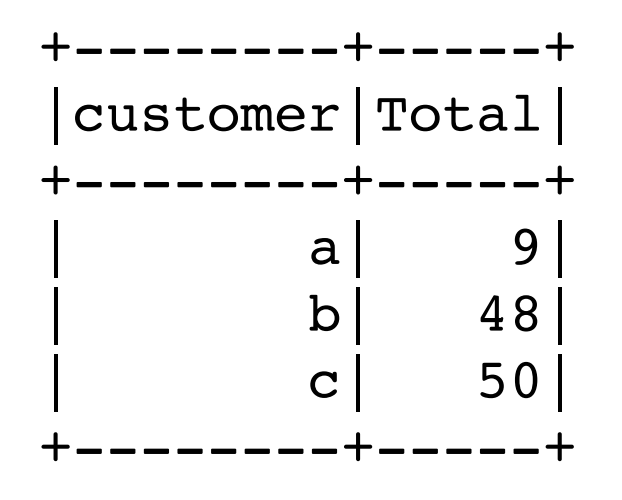

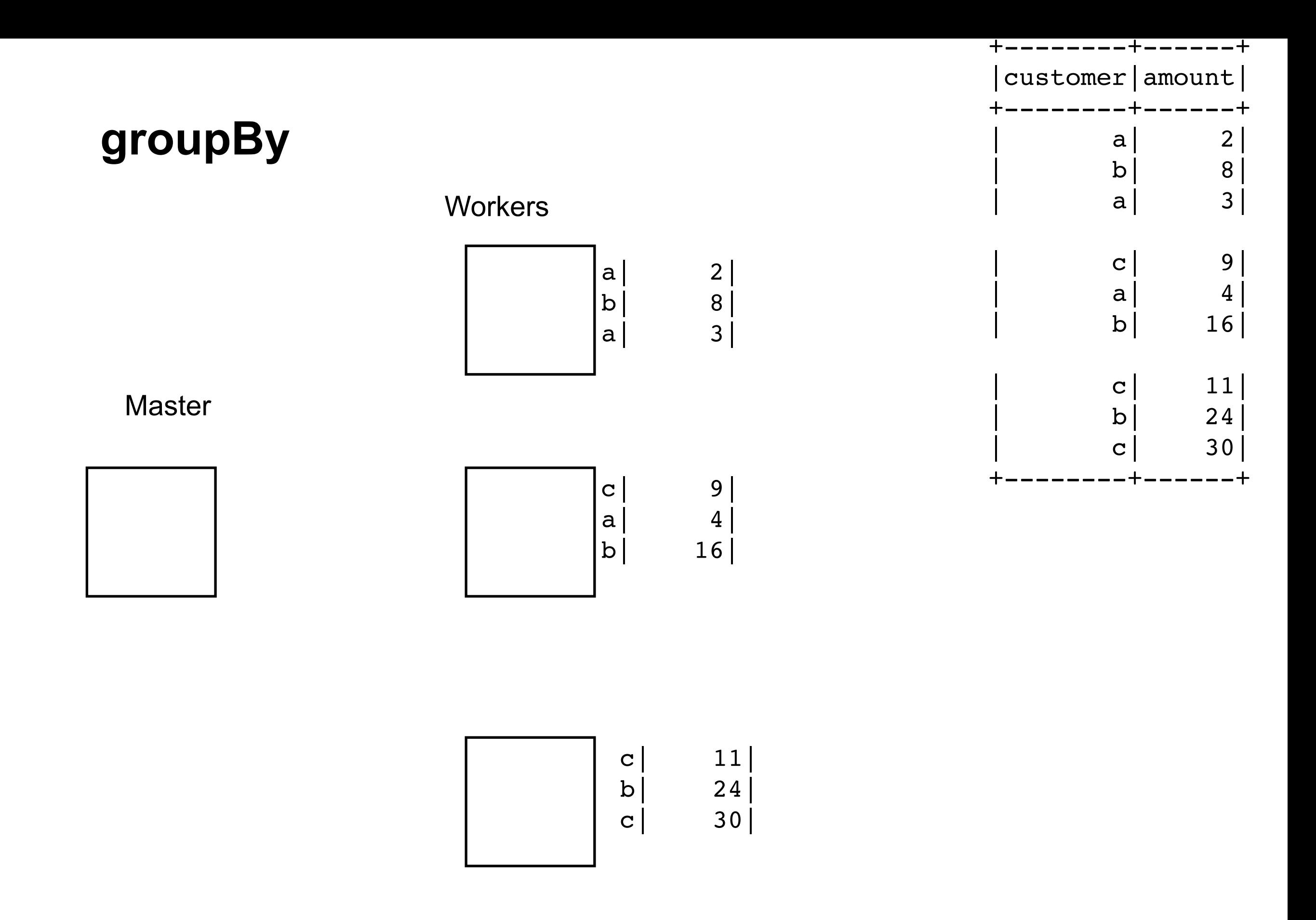

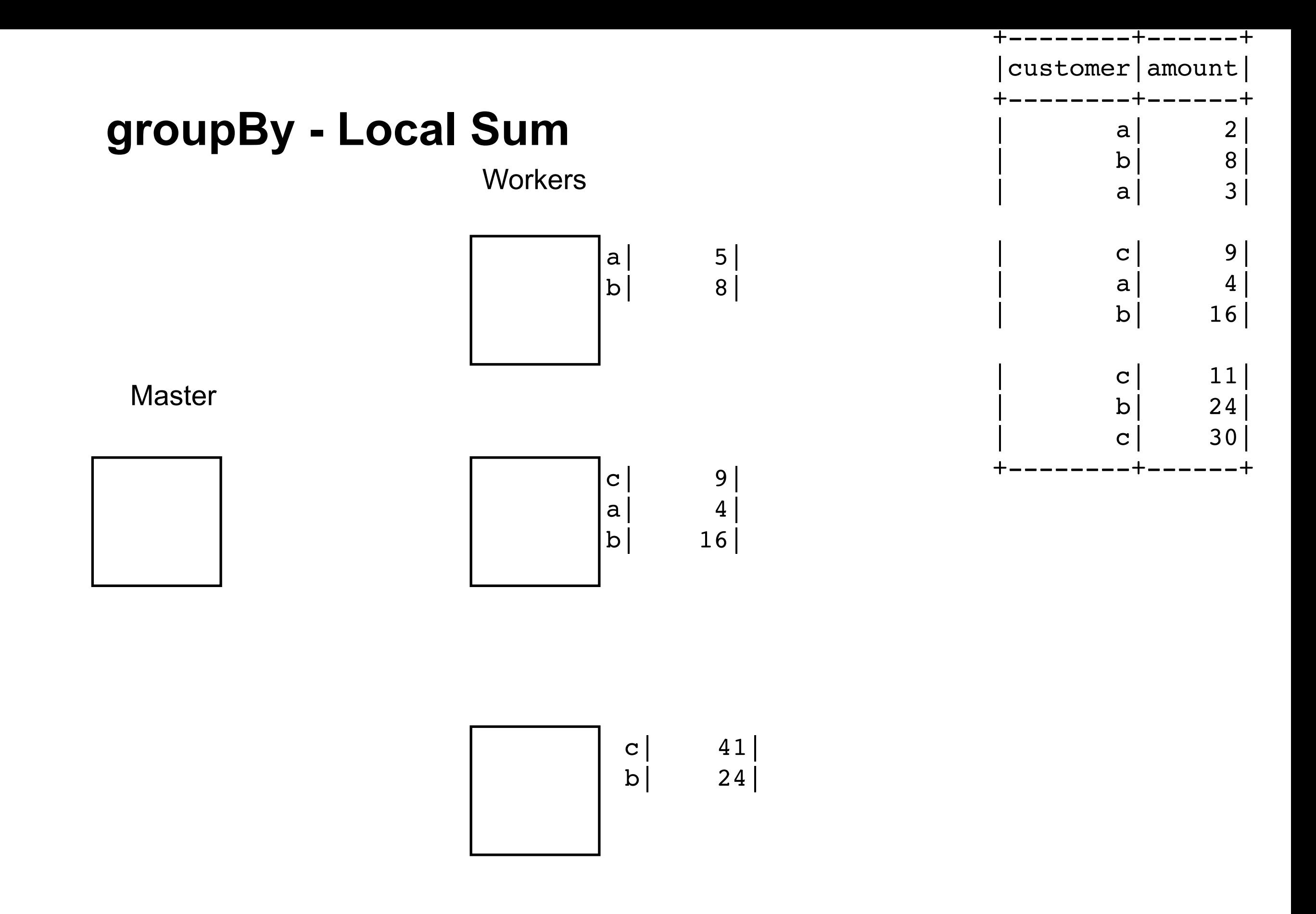

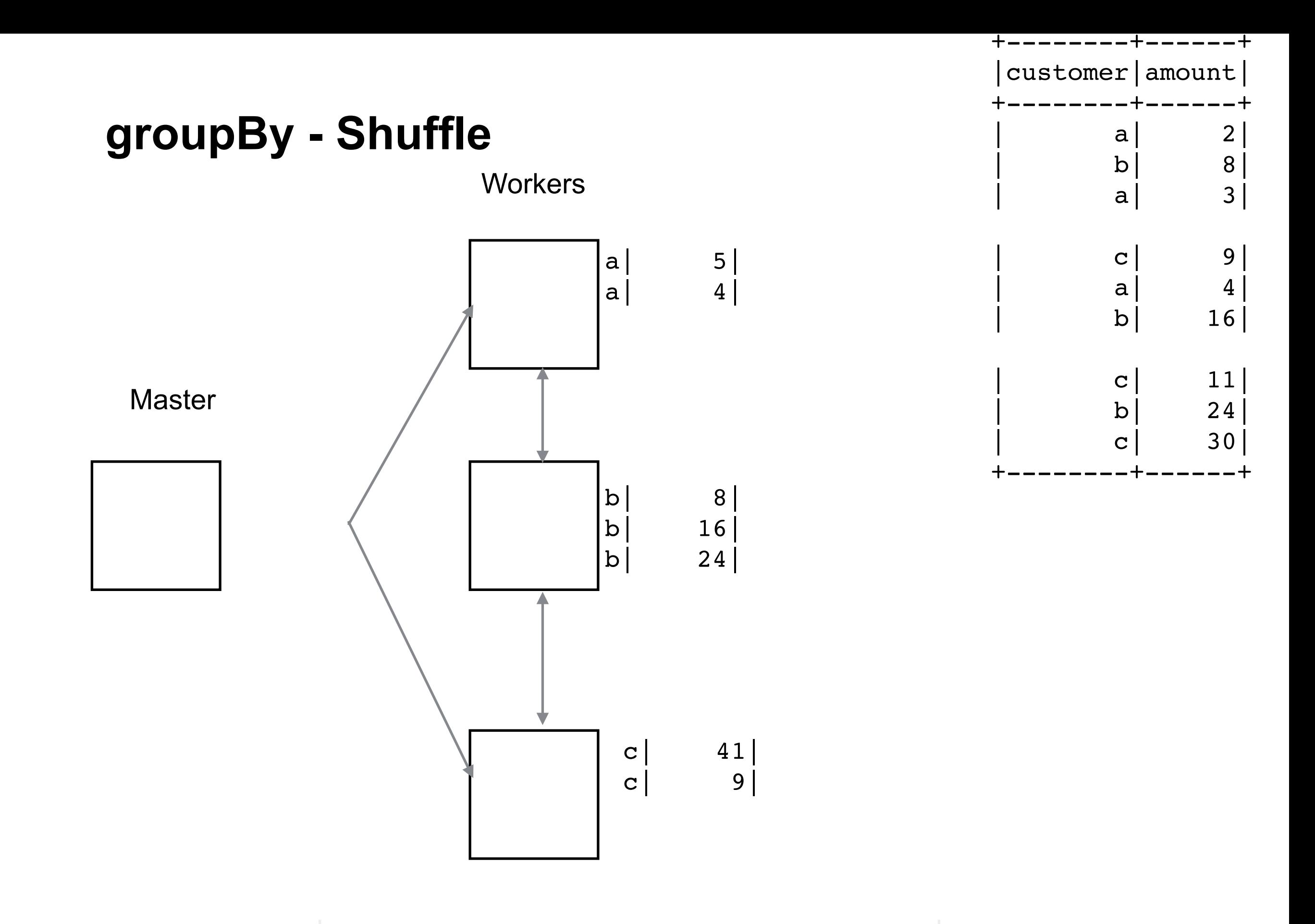

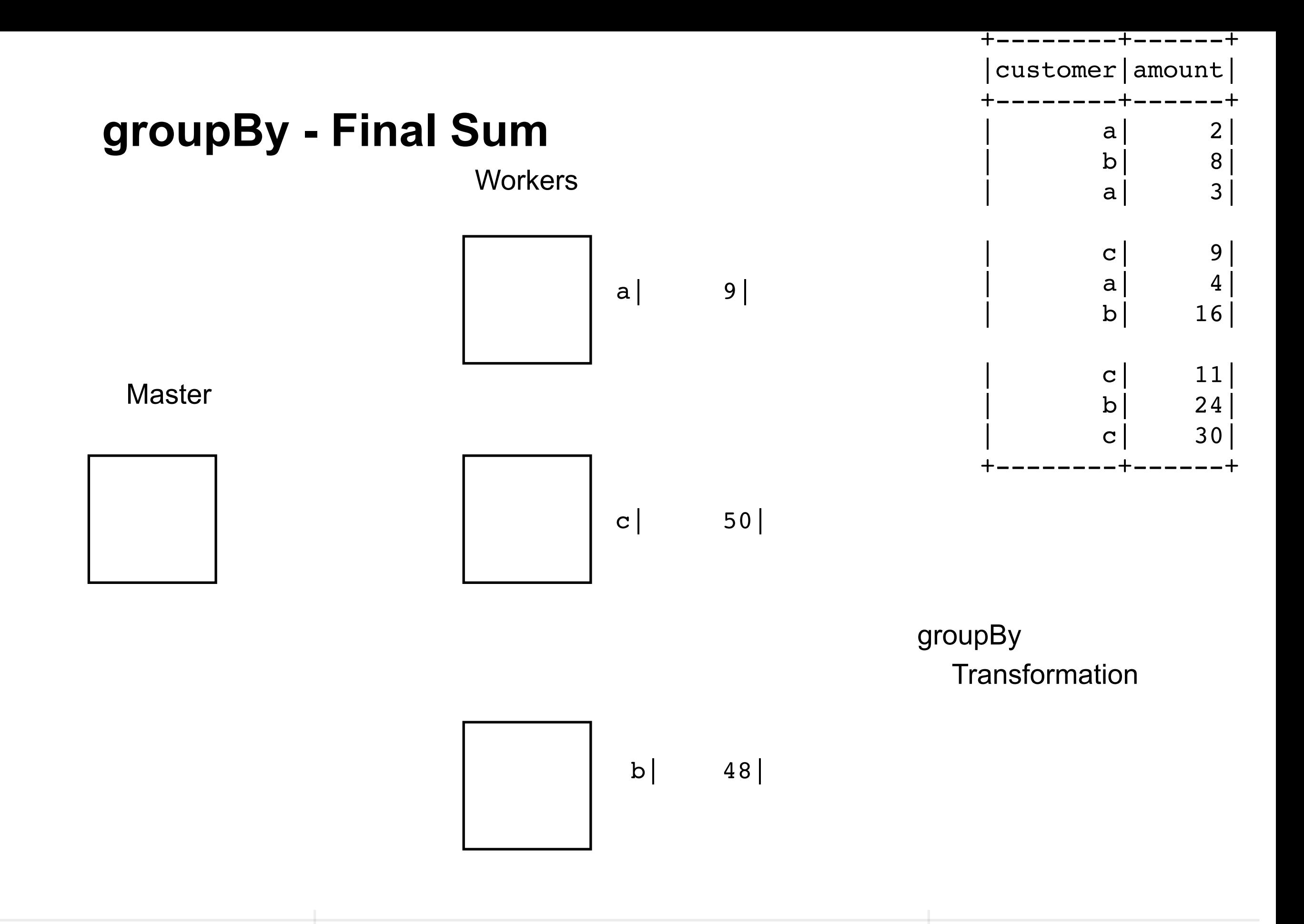

#### **Partitions**

Spark divides data in to separate partitions

Default is 50MB of data per partition

This allows spark to process the data in parallel

Each partition is processed in parallel

When you write a dataframe out you get a file for each partition

df.rdd.getNumPartitions()

Sample Data: 1

Full Dataset: 28

#### **Partitions & Worker Machines**

If you have 2 worker machines & 28 partitions

Each machine gets 14 partitions Processes the partitions independently

#### **Partition Size**

spark.conf.get("spark.sql.files.maxPartitionBytes")

'134217728b'

spark.conf.set("spark.sql.files.maxPartitionBytes", 1000000) read the data df.rdd.getNumPartitions()

Sample Data: 18

### **Repartitions**

We can repartition a dataframe

Repartition by Column Number of partition Column and number of partitions

Repartitioning **reshuffles** the data Expensive

#### **Repartitioning**

data =  $[("a",3), ("a",1), ("b",1), ("a",2), ("b",2)]$ df = spark.createDataFrame(data=data)

df.rdd.glom().collect()

$$
[\text{Row}(\_1=1a', \_2=3),
$$
  
\nRow(\\_1=1a', \\_2=1),  
\nRow(\\_1=1b', \\_2=1),  
\nRow(\\_1=1a', \\_2=2),  
\nRow(\\_1=1b', \\_2=2)]

 $df2 = df$ . repartition(2," 1")

 $[[Row(_1='a', 2=3), Row(_1='a', 2=1), Row(_1='a'], ...2=2)]$  $[Row(_1='b', 2=1), Row(_1='b', 2=2)]$ 

#### **Coalesce**

Used to reduce the number of partitions

Will not increase the number of partitions

Does not shuffle the data

df.coalesce(2)

#### **Repartition vs Coalesce**

#### **Repartition**

Want output partitions to be equally distributed chunks Increase the number of partitions Perform a shuffle of the data

**Coalesce** 

Decrease the number of partitions Avoid shuffle

# **Changing the Number of Partitions**

Can change the parallelism

df.coalesce(1)

1 partition, no parallelism

#### **pyspark.sql.DataFrameWriter.partitionBy**

df.write.partitionBy('year').format('csv').save("howMany?.csv")

Does local partition of the data

Each partition is now partitioned into separate files based on 'year' column

#### **Transformations & Actions**

**Transformations** Done on worker machines Lazy

Actions

Bring results to master machine

Triggers transformations

# **Aggregations**

**Summarize** 

groupBy

roll up

cube

window

#### **Aggregation Functions**

count countDistinct approx\_count\_distinct first, last min, max sum sumDistinct avg, mean variance, var\_samp, var\_pop stddev, stddev\_samp, stddev\_pop skewness, kurtosis

Covariance & Correlation corr, covar\_samp, covar\_pop

#### **Distributed Variables**

Broadcast

Read-only data shared among workers

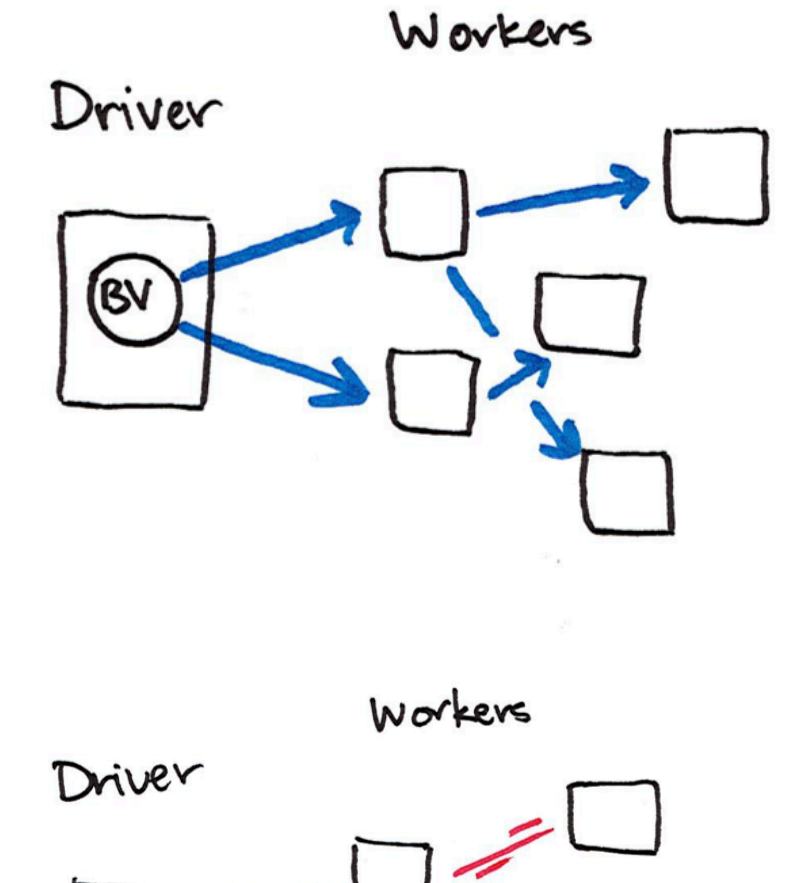

Accumulator Write only by workers Read only on master

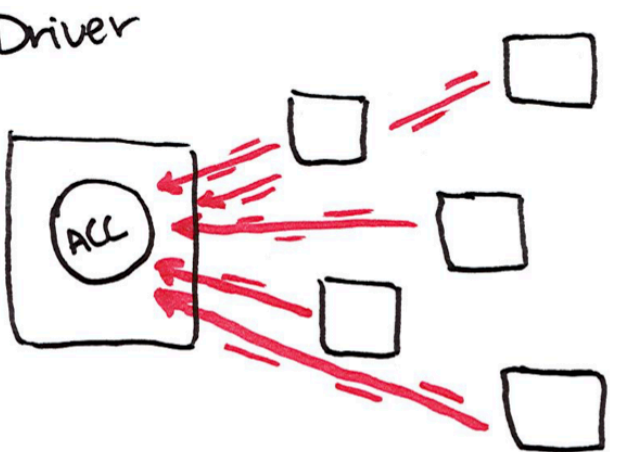

#### **Broadcast Example**

from pyspark.sql import SparkSession

```
spark = SparkSession\
      .builder\
      .appName("variables")\
      .getOrCreate()
```
courseSize = 45 courseSizeBroadcast = spark.sparkContext.broadcast(courseSize)

courseSizeBroadcast.value

data = spark.sparkContext.parallelize $((1,2,3,4,5,6,7,8), 2)$ data.map(lambda x: x + courseSizeBroadcast.value).collect()

## **Using ComplexType**

sampleMap =  $\{a: 10, bat: 1\}$ sampleBroadCast = spark.sparkContext.broadcast(sampleMap) sampleBroadCast.value

```
import org.apache.spark.sql.SparkSession
val blockSize = "4096"
val spark = SparkSession.builder().
    appName("Broadcast Test").
    config("spark.broadcast.blockSize", blockSize).
    getOrCreate()
```

```
val sc = spark.sparkContext
val slices = 2
val num = 10000000
```

```
val arr1 = (0 \text{ until num}).toArray
```

```
for (i < 0 until 3) {
   println("Iteration " + i)
   println("===========")
   val startTime = System.nanoTime
   val barr1 = sc.broadcast(arr1)
   val observedSizes = sc.parallelize(1 to 10, slices).map(_ => barr1.value.length)
   observedSizes.collect().foreach(i => println(i))
   println("Iteration %d took %.0f milliseconds".format(i, (System.nanoTime - startTime) / 1E6))
}
```
#### **Accumulator Example**

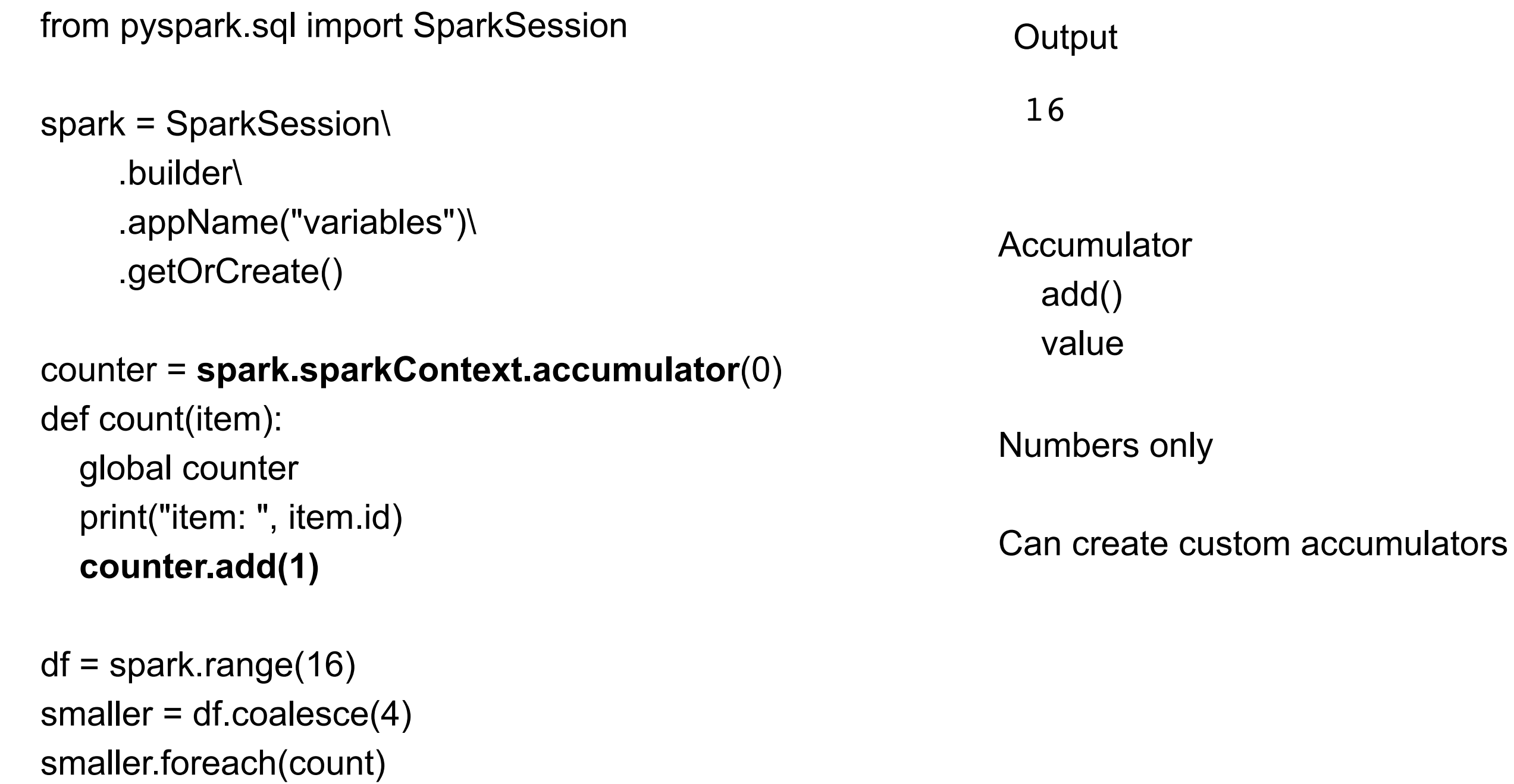

counter.value

#### **countDistinct**

```
import pyspark.sql.functions as F
newDf = flight_df.select(
   F.countDistinct(
     "DEST_COUNTRY_NAME", 
     "ORIGIN_COUNTRY_NAME",
     "count").alias("Distinct Rows"))
```
newDf.show()

![](_page_37_Figure_3.jpeg)

#### **countDistinct**

pyspark.sql.functions.countDistinct(col, \*cols)

pyspark.sql.functions.count(col)

#### **Hadoop Ecosystem**

**Hadoop HDFS** MapReduce YARN Tez Pig **Hive** Hbase Sqoop Oozie Falcon **Spark** ZooKeeper Mahout Phoenix BigTop + others

# **Apache Pig**

Programming Map-Reduce can be low level

Apache Pig - high-level platform for creating programs for Hadoop

Pig Latin

input lines = LOAD '/tmp/my-copy-of-all-pages-on-internet' AS (line:chararray); words = FOREACH input\_lines GENERATE FLATTEN(TOKENIZE(line)) AS word; filtered words = FILTER words BY word MATCHES '\\w+'; word\_groups = GROUP filtered\_words BY word; word\_count = FOREACH word\_groups GENERATE COUNT(filtered\_words) AS count, group AS word;

 ordered\_word\_count = ORDER word\_count BY count DESC; STORE ordered word count INTO '/tmp/number-of-words-on-internet';

#### **Apache Hive**

SQL is common way to interact with data

Hive provides SQL like query language for HDFS, Amazon S3 data

HiveQL - converted into MapReduce

DROP TABLE IF EXISTS docs; CREATE TABLE docs (line STRING); LOAD DATA INPATH 'input\_file' OVERWRITE INTO TABLE docs; CREATE TABLE word\_counts AS SELECT word, count(1) AS count FROM (SELECT explode(split(line, '\s')) AS word FROM docs) temp GROUP BY word ORDER BY word;

#### **Apache HBase**

BigTable for Hadoop

Non-relational distributed database

Fault-tolerant way of storing large quantites of sparse data

#### **Apache Sqoop**

People have data in non-hadoop databases

Sqoop

Transferring data between relational databases & Hadoop

#### **Apache Phoenix**

But SQL is common

Phoenix

Massively parallel relational database for Hadoop

Uses HBase to store data

#### **Apache Spark**

Hadoop has latency issues - reads data from disk MapReduce is not conducive to solving all problems

#### **Spark**

Uses distributed shared memory: Resilient distributed dataset (RDD) Iterative algorithms Implemented in Scala

Spark Core Spark SQL Dataframes & SQL Spark Streaming Spark MLlib Machine learning

#### **Apache Mahout**

Hadoop does not have machine learning libraries

**Mahout** 

Environment for quickly creating scalable machine learning applications Samsara - R-line syntax & environment

#### **Apache Flink, Apache Storm**

Hadoop does batch jobs Spark streaming has delays

Fling & Storm Each calin to have high throughput and low latency streaming